**Gourmate® Quick Reference Guide – Operators**

## **Gourmate® POS Operation**

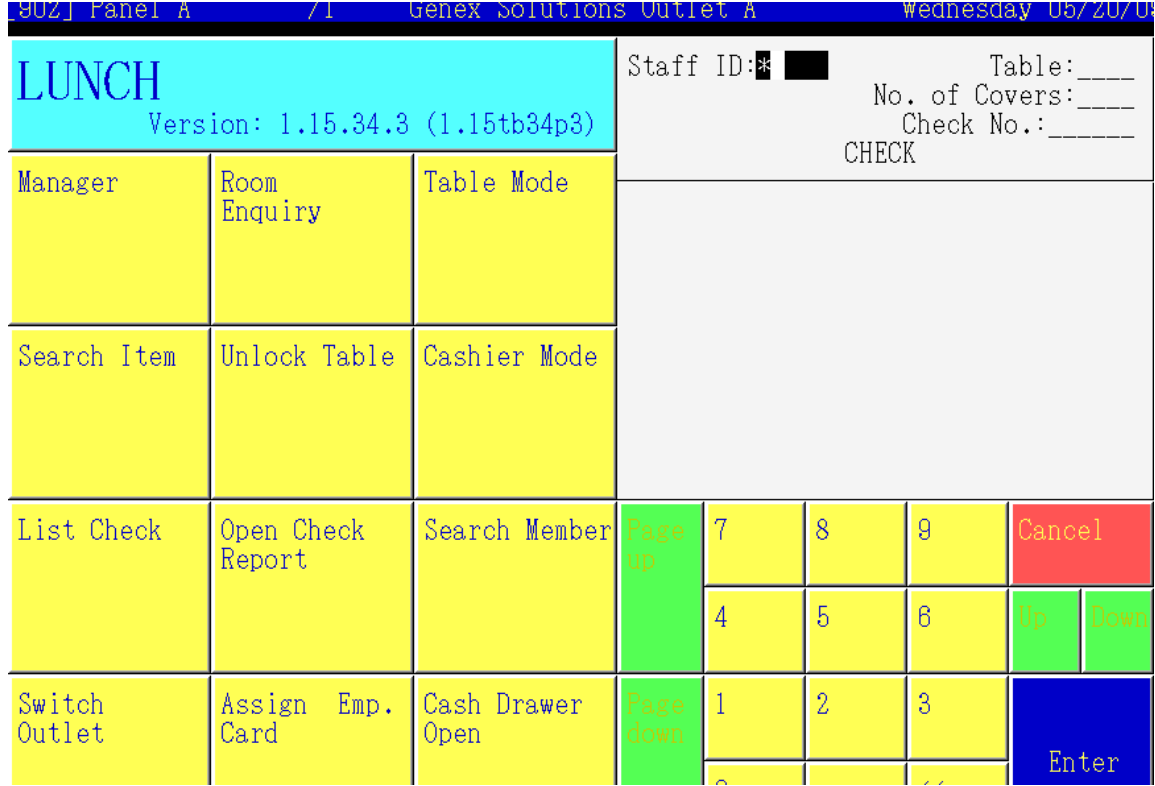

## **2.**การเปิดโต๊ะใหม่

**1.**ใส่เลขประจ าตัว**(Staff ID)** กด**Enter** เช่นกด **1 Enter** เนื่องจากเลขที่ประจ าตัวของพนักงานเป็น **1**

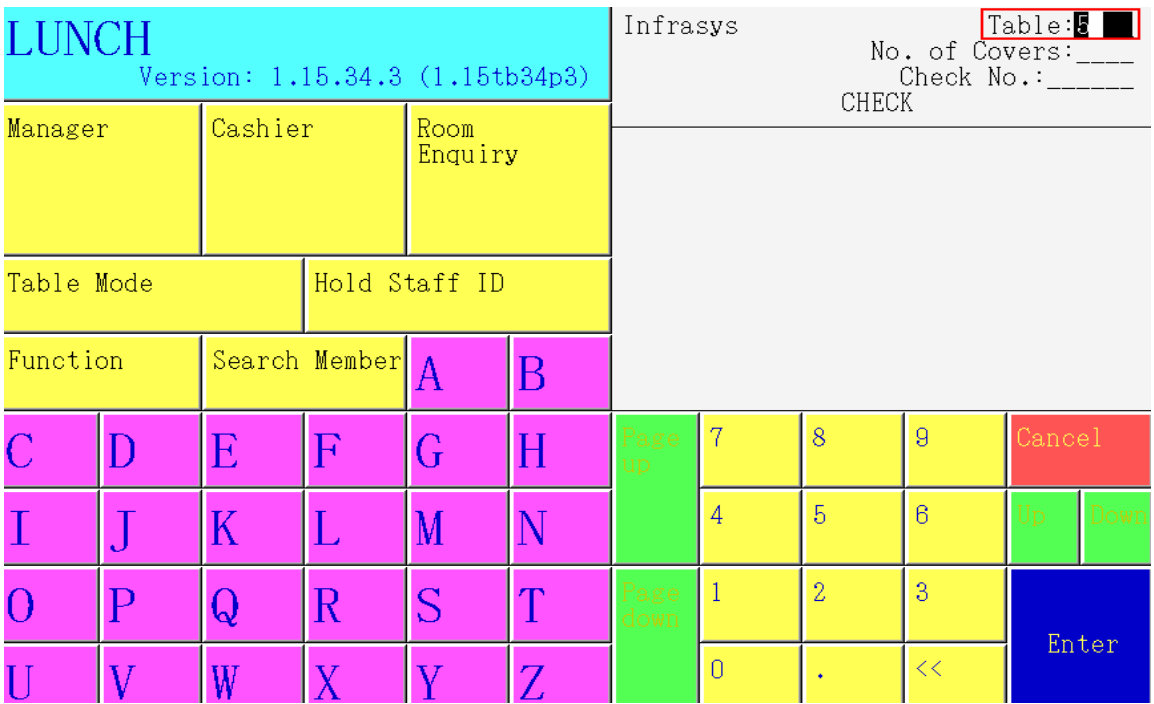

**2.** ใส่เลขที่โต๊ะที่ต้องการ กด**Enter** เช่นกด **5 Enter** เพราะแขกนั่งที่โต๊ะ **5**

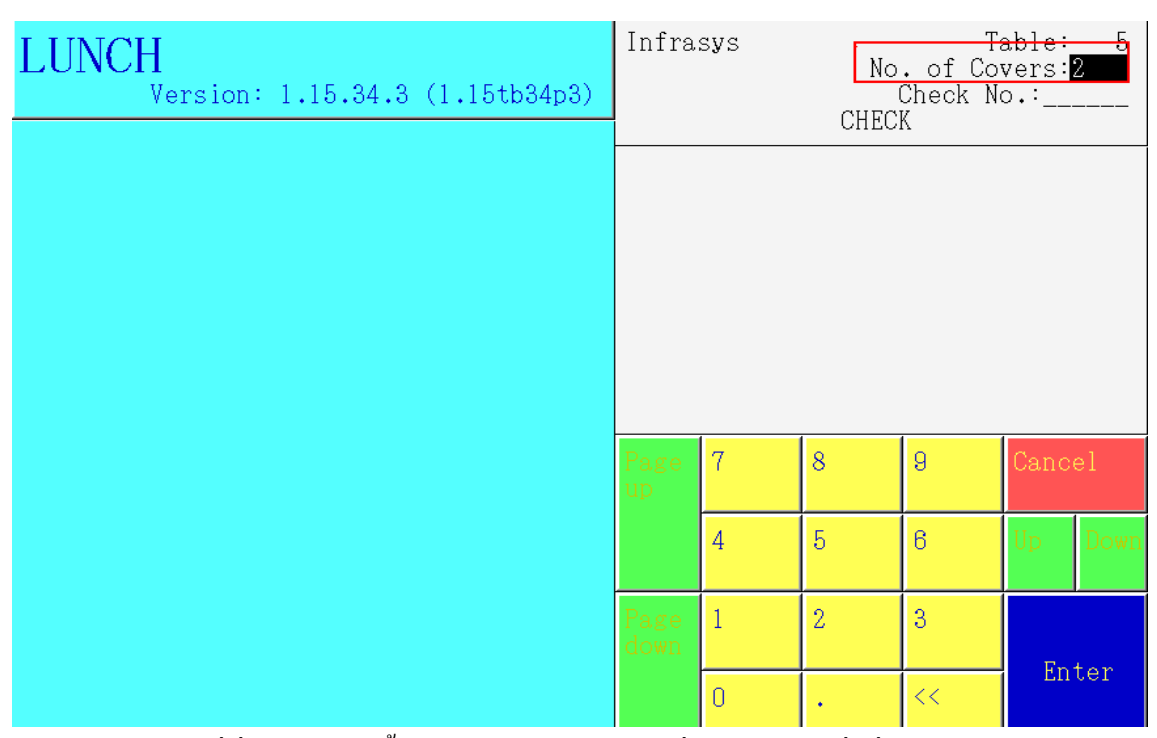

**3.** ใส่จ านวนแขกที่นั่งอยู่ ณ โต๊ะนั้นๆ กด**Enter** เช่น กด **2** เนื่องจากมีแขกนั่งที่โต๊ะ **5** จ านวน **2** คน

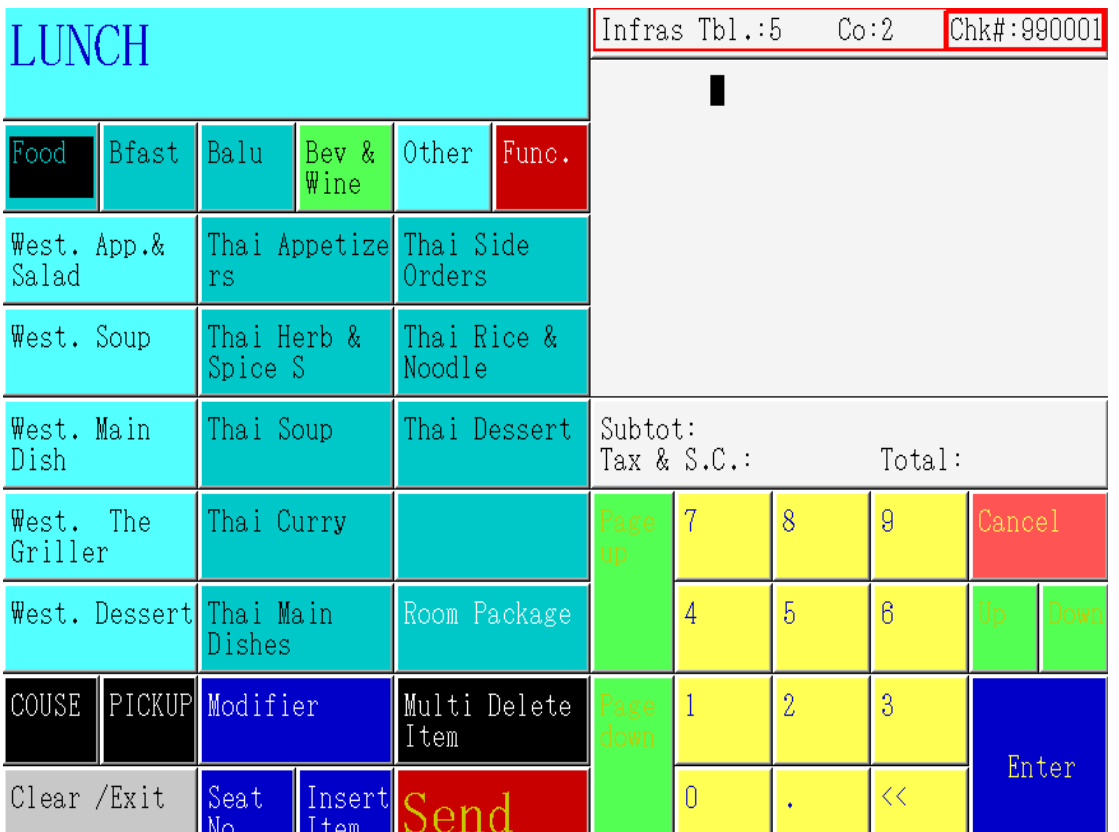

**4.** หลังจากใส่ข้อมูลข้างต้นแล้วนั้น หน้าจอจะปรากฏเลขที่บิล**(Check)** ขึ้นทันที นั้นหมายถึงสามารถสั่งอาหาร ให้กับโต๊ะใหม่นี้ได้ทันที

## **3.วิธีการสั่งอาหารและเครื่องดื่ม (Order Food& Beverage)**

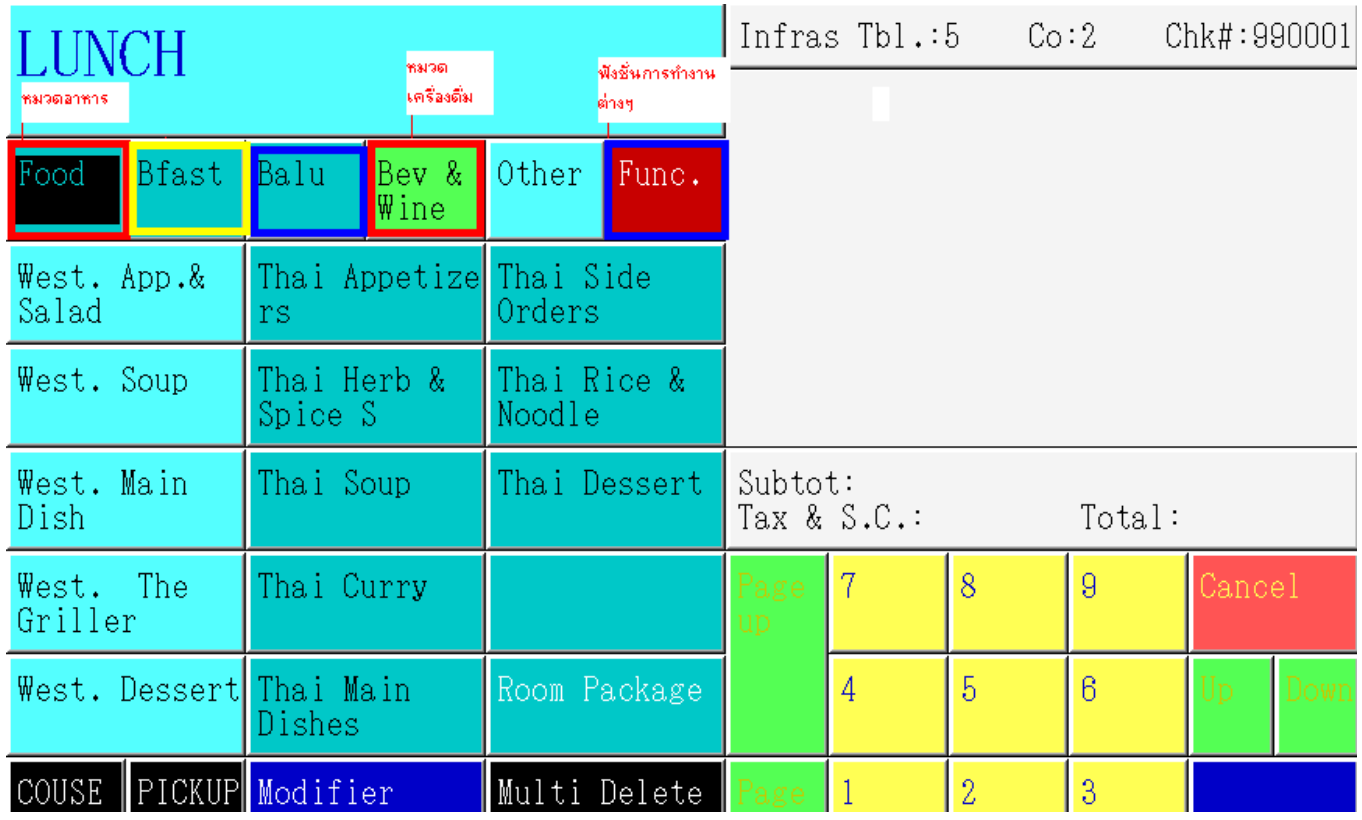

1.เลือกหัวข้อของหมวดของรายการ เช่น ต้องการสั่งอาหารให้เลือกที่ Food,ต้องการสั่งเครื่องดื่มให้เลือกที่ Beverage,ถ้าต้องการเลือกเข้าสู่ ฟังก์ชั่นให้กดเลือก Func.

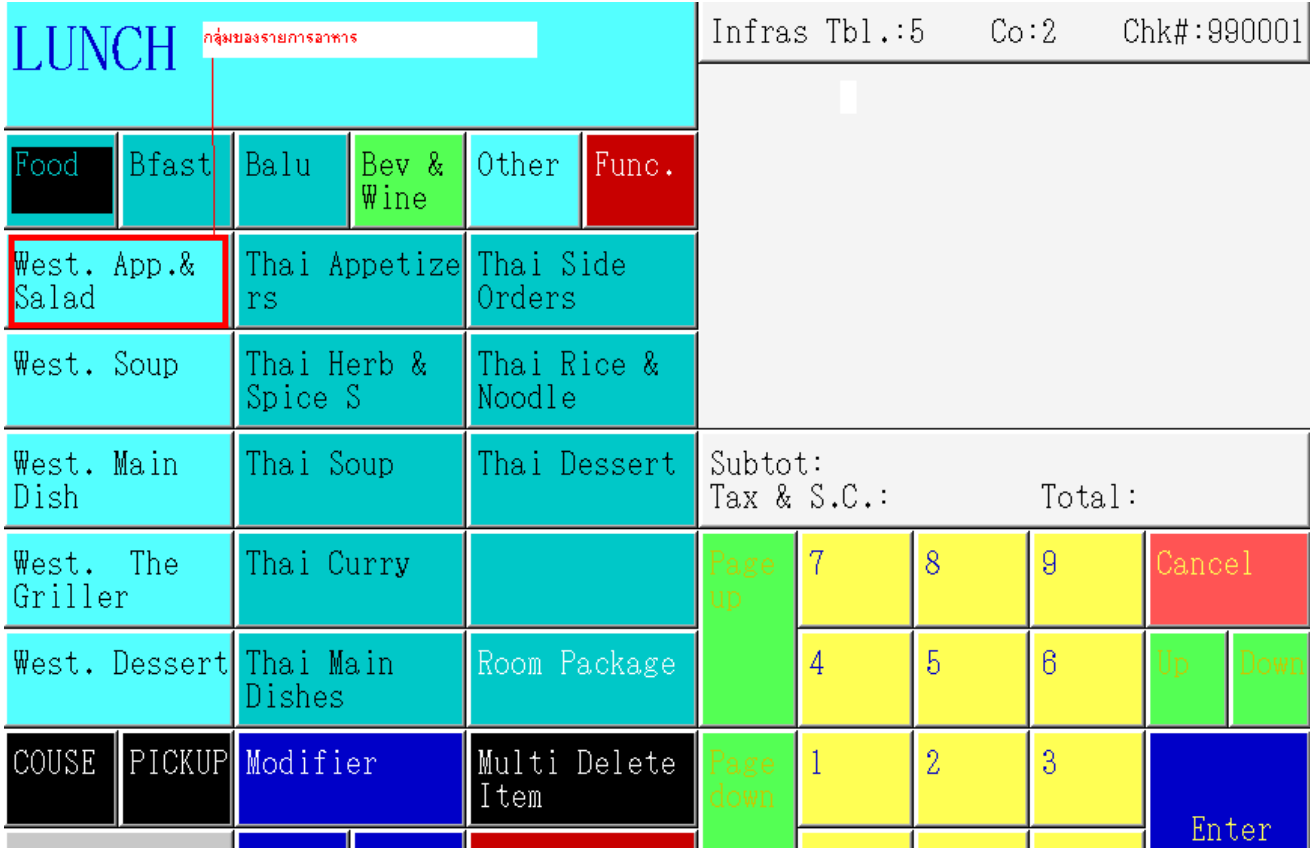

2. หลังจากทำการเลือกหมวดของรายการนั้นๆแล้ว ให้เลือก กลุ่มของรายการที่ต้องการสั่ง เช่นถ้าต้องการสั่ง อาหารในหมวดของ Western Appetizer and Salad ให้กดเลือก West. App&Salad

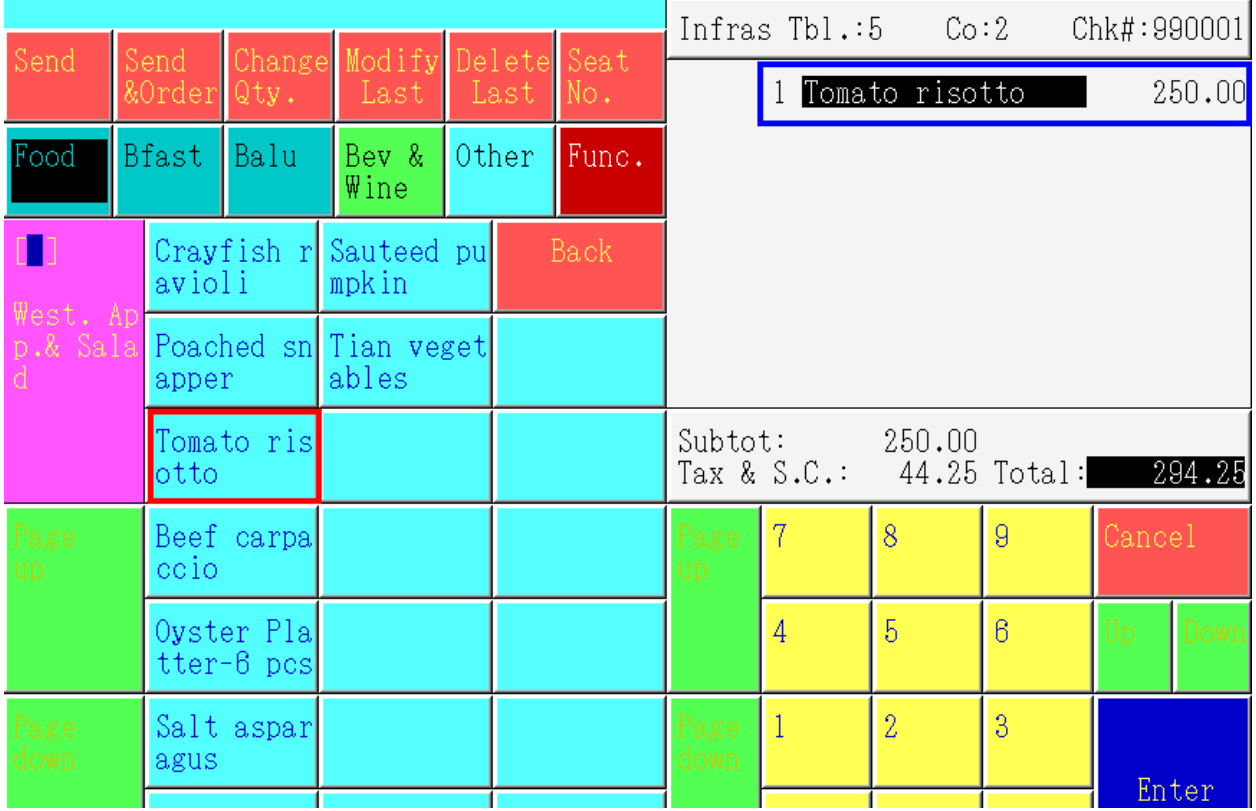

3. เมื่อทำการกดเลือกกลุ่มของรายการนั้นแล้ว รายการอาหารในกลุ่มนั้นจะปรากฎขึ้นทางด้าน ซ้ายมือของ หน้าจอและเมื่อกดเลือกรายการอาหารแล้วนั้น รายการดังกล่าวจะปรากฎขึ้นทางด้านขวามือของจอ

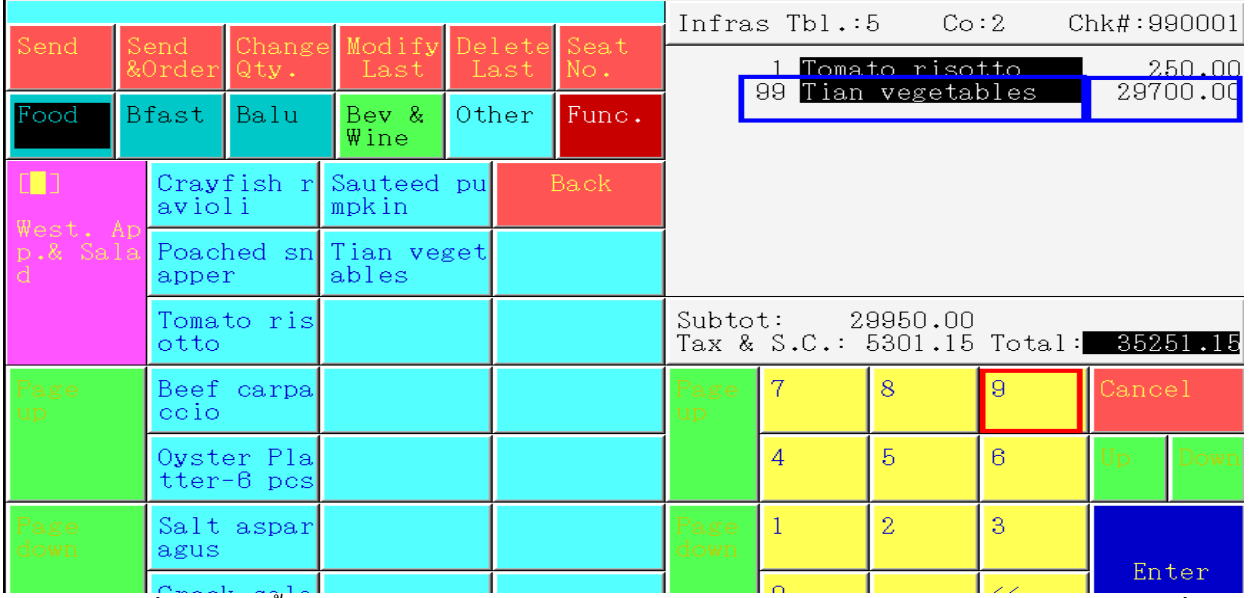

้<br>4.ถ้าต้องการสั่งรายการนั้นๆมากกว่า 1 จำนวน ให้กดจำนวนทางด้านล่างก่อน และกดเลือกรายการอาหารที่ต้อง การสั่ง ซึ่งรายการอาหารจะปรากฎขึ้นทางด้านขวามือของหน้าจอ

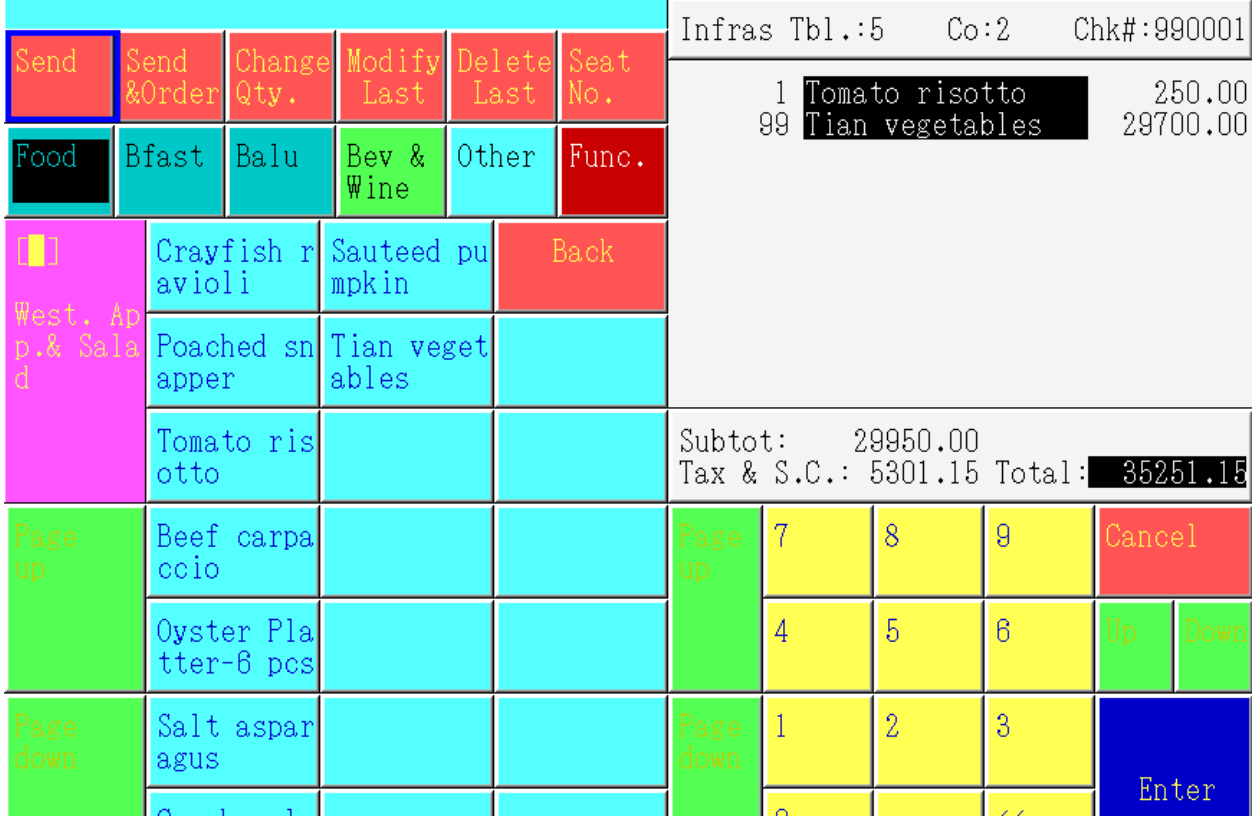

5. เมื่อสั่งอาหารตามที่ต้องการเรียบร้อยแล้ว ให้ตรวจสอบรายการอาหาร รวมถึงจำนวนของรายการอาหารว่า ตรงตามความต้องการหรือไม่ ถ้าถูกต้องแล้วให้กด ปุ่ม Send ทางด้านซ้ายมือของหน้าจอ รายการอาหารที่ ต้องการจะไป Print ออกในครัวหรือบาร์